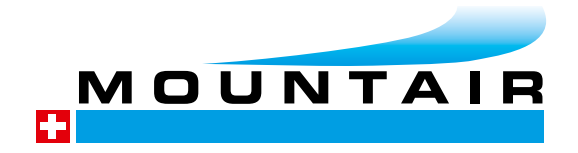

# ENGINEERING

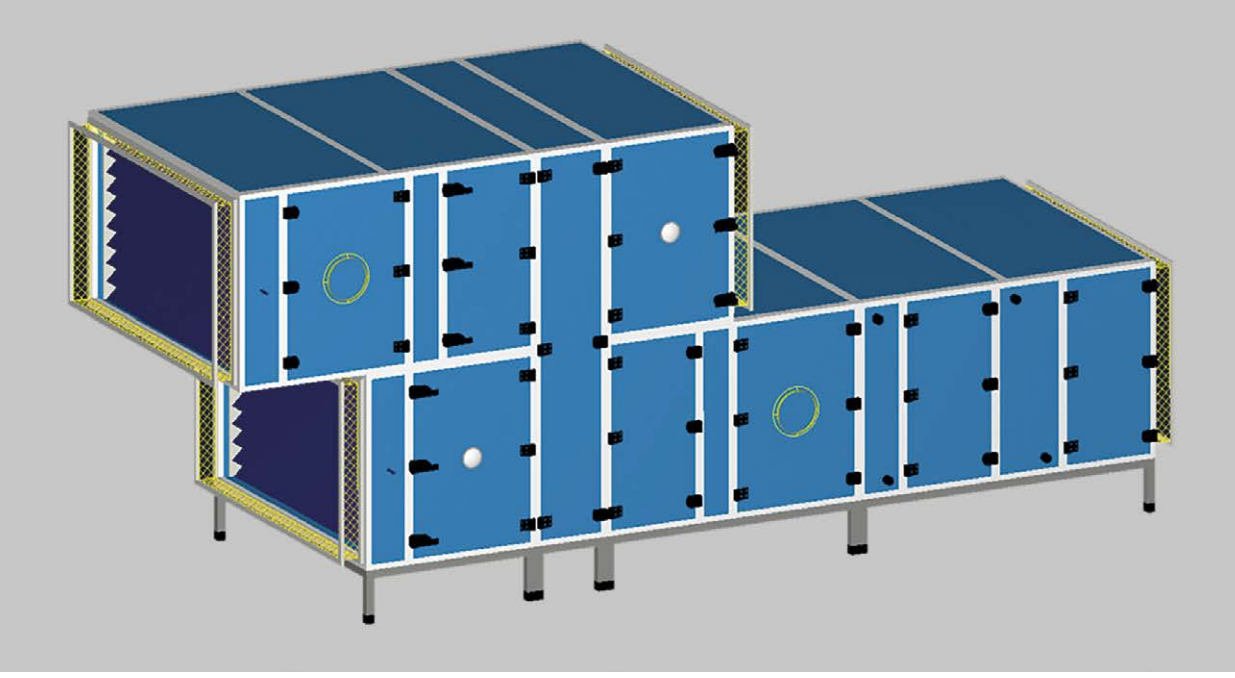

### Verwendung von Mountair-3D-Daten in Gebäudeplanungs-Programmen

Mountair kann mit der eigenen Engineering-Software MxCAD 3D-Datensätze für Monolock-/RLT-Geräte erstellen und an planende Ingenieure und Unternehmer zur weiteren Verwendung in deren Gebäudeplanungs-Programmen abgeben.

#### Am weitesten verbreiteten Programmen sind:

- Auto Desk REVIT
- Trimble NOVA

Mountair stellt die 3D-Daten im Dateiformat 3D.dwg zur Verfügung.

#### Die Dateibenennung lautet jeweils wie folgt:

Projekt-Nr. – Anlagen-Nr. – Benennung der Anlage 32331-07 – Support, 3D.dwg 231122aem

In der heutigen Gebäudeplanung arbeiten HLK-Ingenieure, Architekten und Bauingenieure am gleichen Bauobjekt (Gebäude). Hierfür werden IFC-Dateien erstellt und verwendet. IFC-Dateien eignen sich zum Austausch zwischen den einzelnen Berufsfeldern. Jede fertigdefinierte IFC-Datei hat einen Datei-Nullpunkt. Dieser Nullpunkt ist die Referenz beim Einfügen in das gemeinsame 3D-Modell sodass die erarbeiteten Daten & Planungen exakt übereinstimmen (deckungsgleich übereinander-gelegt werden können).

Oftmals werden wir angefragt ob wir IFC-Daten abgeben können. Theoretisch ja. ABER – ein korrektes, fertig-generiertes IFC-File hat einen Daten-Nullpunkt. Diesen Datennullpunkt kennen wir als Lüftungsgeräte-Hersteller nicht und dieser Datennullpunkt ist auch für den HLK-Planer initial nicht brauchbar. Der Datennullpunkt wird im gesamtheitlichen HLK-BIM-IFC-File definiert, sodass Architekten und Bauingenieure die HLK-Daten korrekt einlesen und weiterverwenden können.

Mountair liefert aus diesem Grund aktuell keine IFC-Dateien. Mountair generiert weiterhin 3D.dwg-Daten welche wir den HLK-Ingenieuren projekt-spezifisch und angepasst auf die vorliegende Projektierung, abgeben können.

In den gemeinsamen 3D-Modellen der unterschiedlichen Berufsgruppen können den Bauteilen Informationen mitgeliefert werden. Es wird von Attributen oder auch Parametern gesprochen. In unserem Berufsfeld der Lüftungsplanung und der Lüftungsgeräte (Monoblocks) sind das zum Beispiel Informationen wie Luftmenge eines Gerätes, elektrische Nenn-Leistung eines Ventilators und vielen weiteren Informationen. Die Schwierigkeit besteht darin, dass es (noch) keinen normieren Attribute-/ Parameter-Katalog für Lüftungsgeräte/Monoblocks gibt.

In den 3D-Dateien fehlen die Informationen (Attribute/Parameter) der Lüftungsgeräte. Da es wie beschrieben hierfür keinen standardisierten Parameter-Katalog gibt haben wir bei Mountair entschieden, den HLK-Ingenieuren eine «leere» Revit-Familien-Datei bereitzustellen – wir nennen die Datei: «RFA-Container» = «Monobloc\_Container\_24.rfa». Diese Revit-Datei beinhaltet die vordefinierten Einstellungen und Parameter-Listen für unsere Lüftungsgeräte.

## Auto Desk Revit

#### Basis ist die Mountair-3D.dwg-Datei

Mountair hat eine «leere» Revit-Familien-Datei erstellt – wir nennen die Datei:

«RFA-Container» = «Monobloc\_Container\_24.rfa»

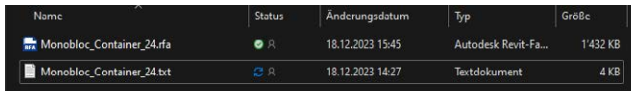

Diese Revit-Datei beinhaltet vordefinierte Einstellungen für Lüftungsgeräte (= Familienkategorie).

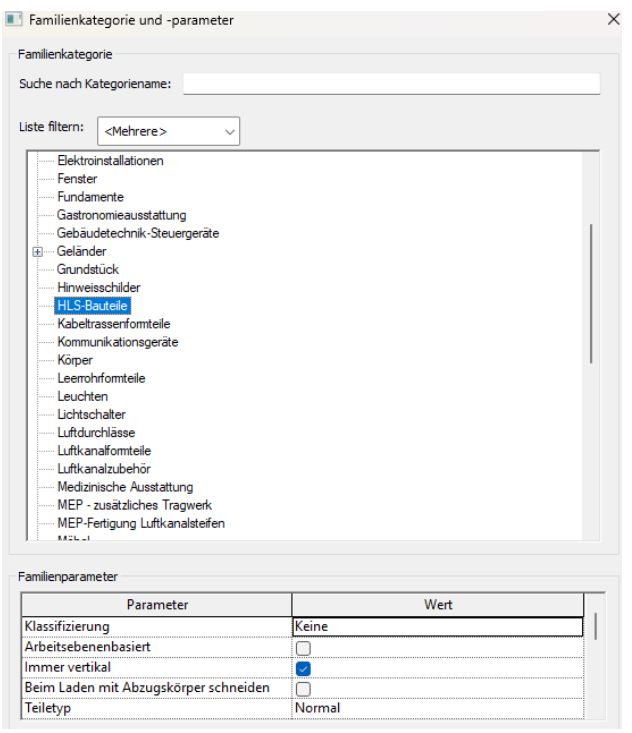

Mountair hat diverse Attribute/Parameter vor-definiert, welche in diesem «RFA-Container-File» hinterlegt sind. So muss der HLK-Ingenieur die Parameter nicht bei jedem Geräte-Import neu erstellen, sondern nur die «neue, projektspezifische 3D.dwg-Datei» in den «leeren Revit-Familien-Container» laden – dort sind die Parameter bereits definiert und können nach Bedarf durch den HLK-Ingenieur Anlagenspezifisch ausgefüllt werden.

#### 3D.dwg-Daten einfügen

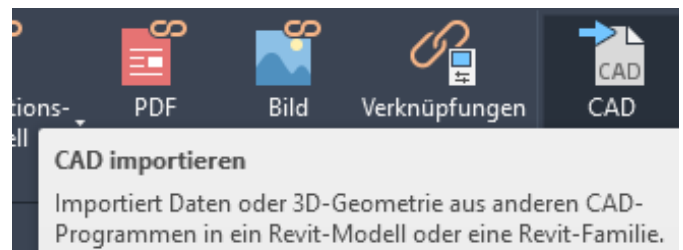

nach dem CAD Import Import der Familie (rfa) in das Revit Projekt (rvt)

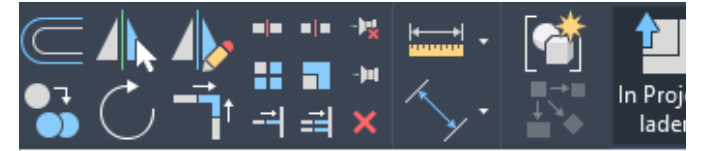

#### In Projekt laden

Lädt die Familie in geöffnete Projekte oder Familiendateien.

Wenn nur ein Projekt (oder eine andere Familiendatei) geöffnet ist, wird die Familie automatisch in diese Datei geladen.

Falls mehrere Projekte oder Familien geöffnet sind, können Sie die Dateien auswählen, in die Sie die Familie laden möchten.

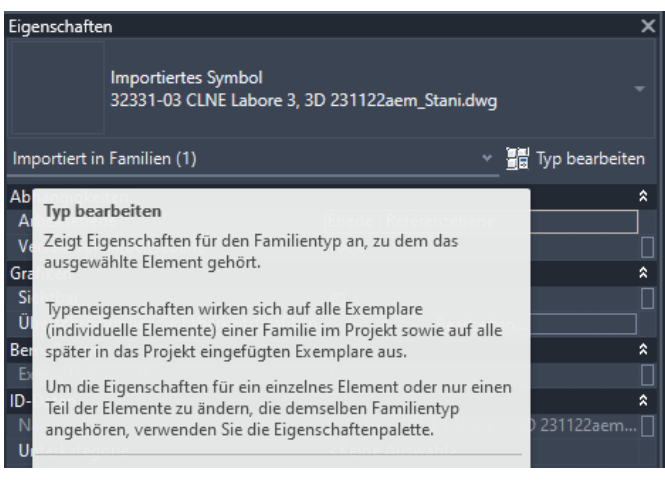

#### Umstellen der korrekten Skalierung (Masseinheiten)

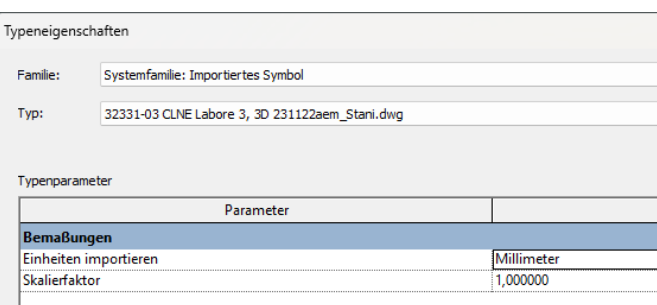

#### Ausfüllen der Projekt-Spezifischen Parameter (Attribute)

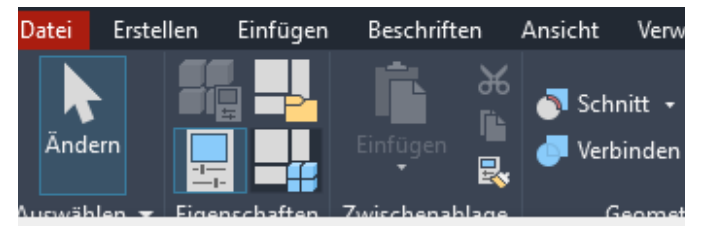

Familientypen

Ermöglicht das Eingeben von Parameterwerten für vorhandene Familientypen, das Hinzufügen von Parametern zu Familien oder das Erstellen von neuen Typen in der Familie.

Sie können in einer Familie mehrere Familientypen erstellen, wobei jeder Typ einer anderen Größe oder Variation in der Familie entspricht. Mit dem Werkzeug Familientypen können Sie die Parameter angeben, die die Unterschiede zwischen Familientypen angeben.

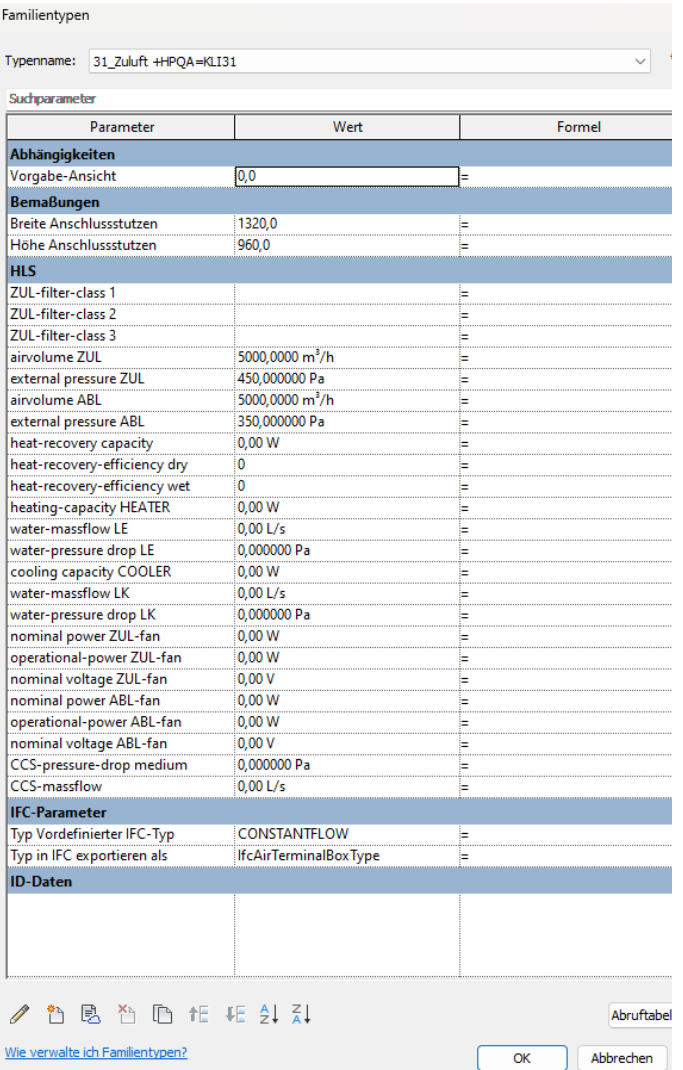

#### 3D-Ansichten in Revit-Programm

rfa-Datei vor Import

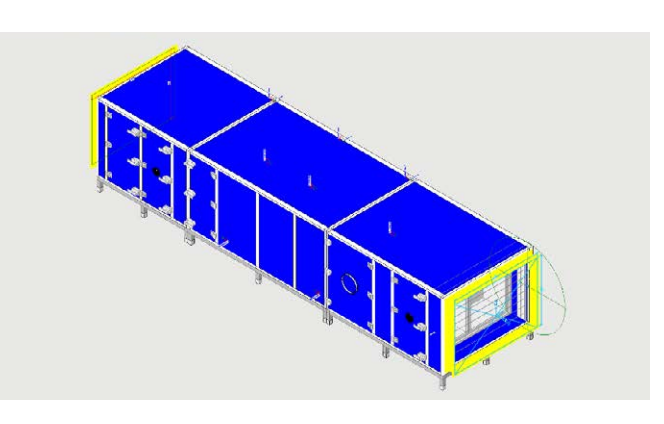

rvt-Datei (rfa-Datei nach Import)

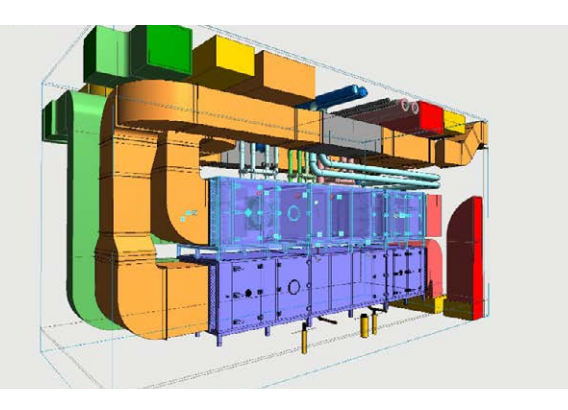

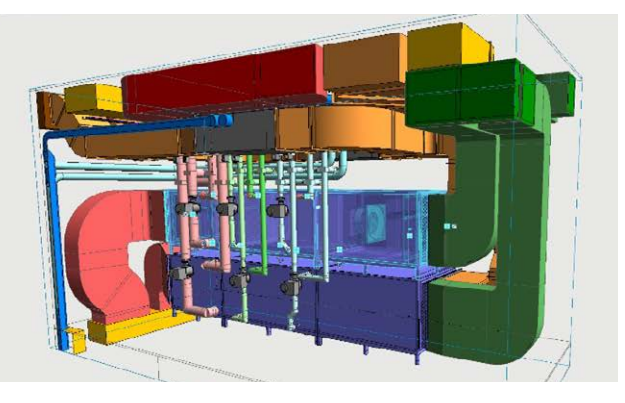

## Trimble NOVA

#### Basis ist die Mountair-3D.dwg-Datei

Auch in Trimble NOVA können die Mountair 3D.dwg-Daten eingelesen und im HLK-Planungsprogramm weiterverwendet werden.

Im NOVA kann eine erste 'Bauteilbeschreibung' hinzugefügt werden. Auf dieser ersten Ebene können/sollen die wichtigsten Informationen zum Bauteil (Lüftungsgerät, Monoblock) eingegeben werden (Kurzzeichen, Bezeichnung, Bemerkung, Bemerkung-1, Bemerkung-2).

Die Erstellung von zusätzlichen und tiefen detaillierten Informationen (Attributen/Parametern) muss in jedem Projekt einmal neu und manuell hinzugefügt werden. Es gibt keine standardisierte Maske, Vorlagedatei durch welche dem 3D-Element standard-Parameter mitgegeben werden können.

#### Ausschnitt aus dem Bimcolab ZOOM

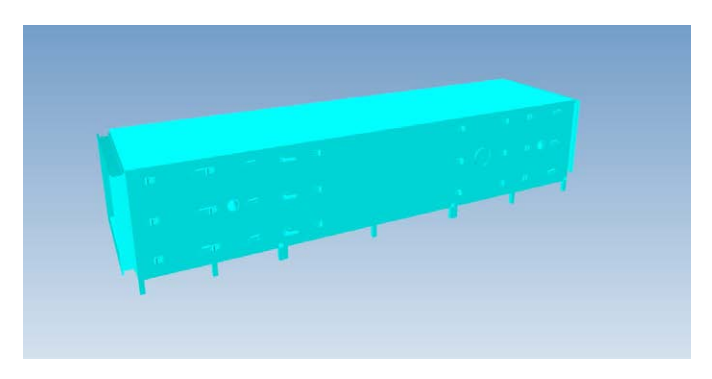

#### 3D-Ansichten in Trimble Nova-Programm

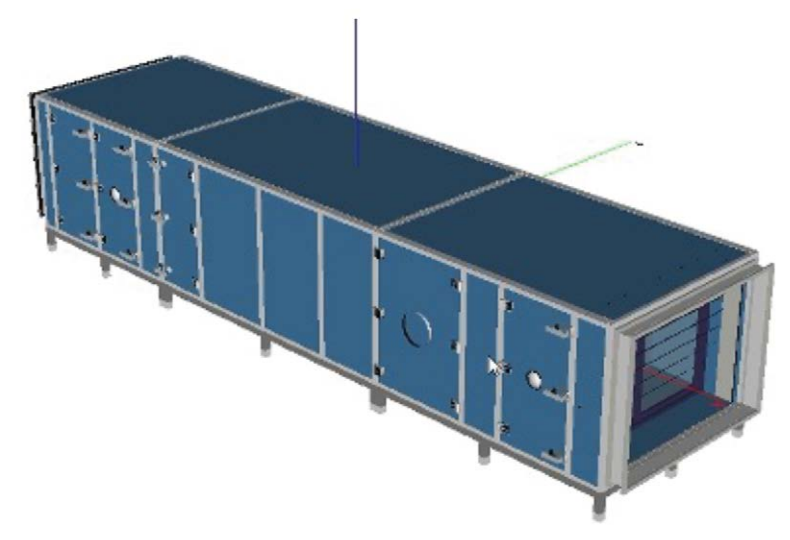

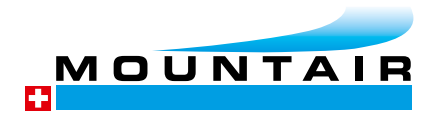

Mountair AG Lufttechnischer Apparatebau

8280 Kreuzlingen 4142 Münchenstein 1258 Perly

T 071 686 64 64 info@mountair.com www.mountair.com

#### Einfügen 3D.dwg-Daten

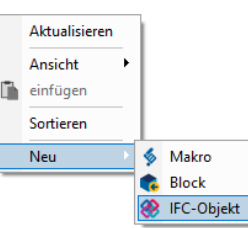

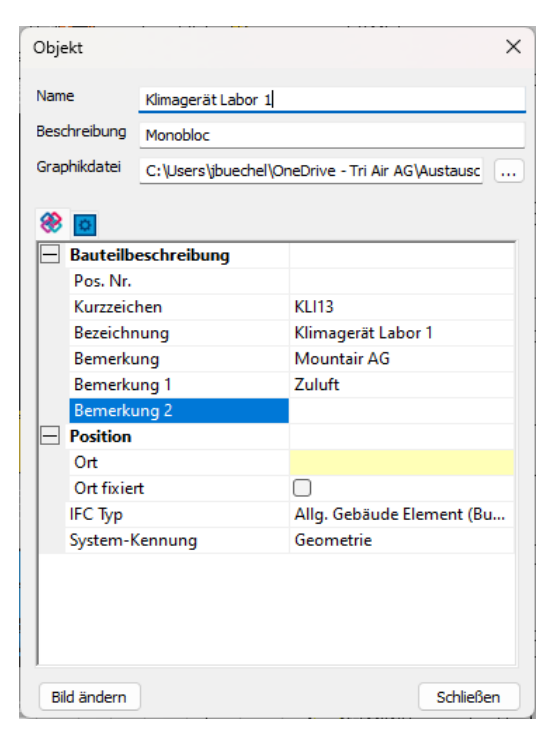